# Limitazione della velocità della posta in uscita con le impostazioni del controllo di destinazione  $\overline{a}$

### Sommario

Introduzione Sintomi: Codici di errore 421 o 451 nei log di posta Google / Gmail Yahoo Altro MTA Informazioni Sui Controlli Di Destinazione Controlli di destinazione Gmail / Google Apps Controlli destinazione Yahoo

### Introduzione

In questo documento vengono descritte le impostazioni di controllo della destinazione per Email Security Appliance (ESA).

## Sintomi: Codici di errore 421 o 451 nei log di posta

Se una grande quantità di e-mail è stata inviata a un particolare dominio e-mail in poco tempo, i server riceventi possono temporaneamente rimandare il traffico e-mail con messaggi come:

### Google / Gmail

450, "4.2.1" The user you are trying to contact is receiving mail too quickly. Please resend your message at a later time. If the user is able to receive mail at that time, your message will be delivered. For more information, review this [article.](http://support.google.com/mail/bin/answer.py?answer=6592)

### Yahoo

"421 Message from x.x.x.x temporarily deferred" or "451 Message temporarily deferred".

### Altro MTA

"451 4.4.0 Primary target IP address responded with: ""421 4.2.1 Unable to connect."

"421 Too many concurrent SMTP connections; please try again later"

SMTP può essere considerato come una conversazione tra 2 server. Sono autogestiti in quanto il

destinatario può limitare la vostra ESA di invio. Con Controlli di destinazione e blocca l'invio di più e-mail fino a una determinata soglia di tempo è stato raggiunto. Proattivamente rate limit you for communication to specific domains with Destination Controls on the ESA.

## Informazioni Sui Controlli Di Destinazione

I controlli di destinazione possono essere utilizzati su Cisco Email Security Appliance (ESA) in modo che l'ESA non apra una grande quantità di connessioni. È inoltre possibile ridurre la quantità di messaggi per connessione a un valore inferiore.

### Controlli di destinazione Gmail / Google Apps

[Seguire la guida di Google sui limiti di ricezione](https://support.google.com/a/answer/1366776?hl=en)

### Controlli destinazione Yahoo

[Segui la guida di Yahoo sui limiti di ricezione](https://help.yahoo.com/kb/mail/SLN3433.html)

implementare il controllo della destinazione specifico del dominio.

Esempio di controlli di destinazione per il dominio Yahoo.

Nota: Cisco non può garantire che questi limiti siano i limiti ideali per il tuo scenario, in quanto i termini del servizio possono variare in qualsiasi momento per l'azienda ricevente.

- 20 connessioni simultanee
- 5 messaggi per connessione
- 20 destinatari al minuto

Dall'ESA, selezionare GUI > Mail Policies > Destination Controls (Policy di posta > Controlli destinazione).

Fare clic su Aggiungi destinazione.

### **Edit Destination Controls**

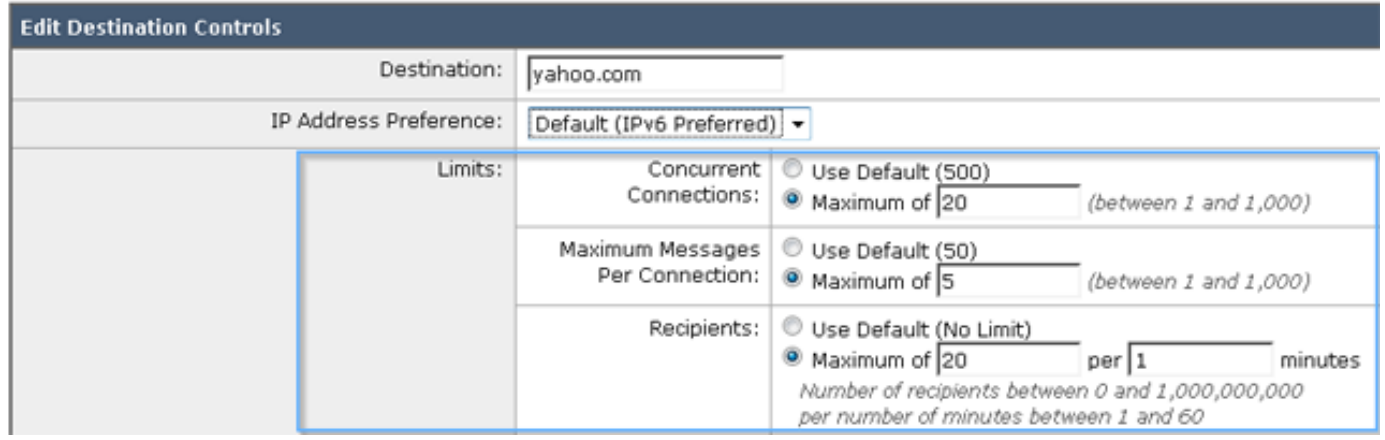

#### Inviare e confermare le modifiche.

#### Convalida.

Monitorare i log di posta per individuare errori simili a 421 e apportare le modifiche appropriate al controllo di destinazione personalizzato.